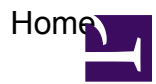

- <span id="page-0-0"></span>• [learn more](http://www.mindtouch.com/redir/oobe-learn-more/)
- [contribute](#page-0-0)
- [develop](#page-0-0)
- I WANT TO:

[Make the most of your MindTouch with our free webinars.](http://www.mindtouch.com/webinar)

### • **Templates**

As a registered user you can create custom layout templates to standardize the way you and other users create documentation. For instance, you can create templates for:

- 1. Project status reports
- 2. New user instructions
- 3. Development specifications
- 4. Knowledge base resources
- 5. Social media newsrooms

[Register now](http://wiki.operationsmanager.net/Special:UserRegistration) to start creating your own templates.

[register now](http://wiki.operationsmanager.net/Special:UserRegistration)

## • **Creating Pages**

Creating new content makes your documentation richer and more valuable. Use the New Page link to add a page or use the Edit Page link to make changes to an existing page.

# **Moving Pages**

Keeping your documentation in order has never been easier with MindTouch. Restructure your cont ent hiearchy to achieve optimal organization.

- 1. Go to the page you wish to move
- 2. Click **Tools > Move Page**
- 3. Use the **Navigate** box to find a new location
- **My User Space**

As a MindTouch user you will be able to develop your own user space which can be public or private.

[register now](http://wiki.operationsmanager.net/Special:UserRegistration)

## **Privacy and Permissions**

Need to keep something to yourself? Privacy with Mind Touch is easy and secure.

- 1. Go to the page you wish to protect
- 2. Click **Tools > Restrict Access**
- 3. Select the appropriate restriction level

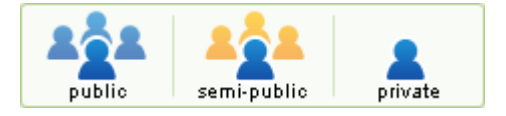

### **DekiScript**

[DekiScript](http://developer.mindtouch.com/en/docs/DekiScript) is the safe lightweight scripting language used for rapid application development inside MindTouch. Try this in the editor to get started:

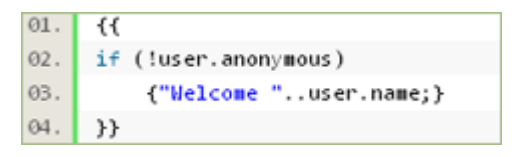

### **Dynamic Templates**

Get started now! Use these sample to start your first DekiScript app today.

- 1. [Hello World](http://developer.mindtouch.com/en/docs/DekiScript)
- 2. [Properties: User, Page and Site](http://developer.mindtouch.com/en/kb/Introduction_to_user,_page_and_site_variables)
- 3. [Native Functions](http://developer.mindtouch.com/en/kb/Using_built-in_functions)

#### • **API**

The [MindTouch API](http://developer.mindtouch.com/en/ref/MindTouch_API) exposes all the functionality of MindTouch through a REST-based API. Here are some sample endpoints:

- 1. [This page's XML](http://wiki.operationsmanager.net/@api/deki/pages/22)
- 2. [Your user's XML](http://wiki.operationsmanager.net/@api/deki/users/2)
- 3. [Popular Pages XML](http://wiki.operationsmanager.net/@api/deki/pages/popular)

Learn more with our [API documentation.](http://developer.mindtouch.com/en/ref/MindTouch_API)

### **MindTouch Extensions**

Here's a preview of the extensions on your MindTouch:

- 1. [Google](http://developer.mindtouch.com/App_Catalog/Google)
- 2. [RSS Feeds](http://developer.mindtouch.com/App_Catalog/Feed)
- 3. [Flickr](http://developer.mindtouch.com/App_Catalog/Flickr)

You can [write your own extensions](http://developer.mindtouch.com/App_Catalog) in any language, including PHP and C#.

#### • **Technical Documentation**

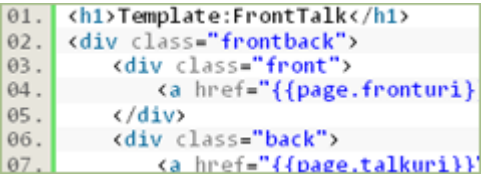

Using MindTouch to power your developer community? MindTouch has a [solution for that](http://www.mindtouch.com/solutions/technical_communications_suite).